## **Dreambox flashen mit DreamUp**

**Wie ich neue Software mit DreamUp auf die Dreambox spiele:**

**Trennen Sie die Dreambox als erstes vom Netz Starten Sie das Programm "DreamUp"**

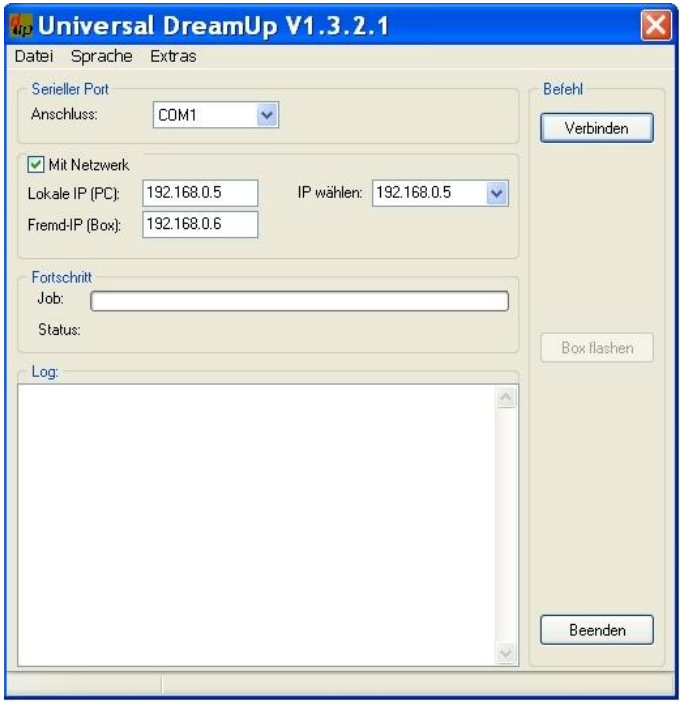

**bitte wählen Sie den Com Port aus, an dem Ihre Dreambox angeschlossen ist Auswahl: Mit Netzwerk / ohne Netzwerk wenn Netzwerk: Lokale IP des PC's eingeben, Fremd-IP für die Box eingeben**

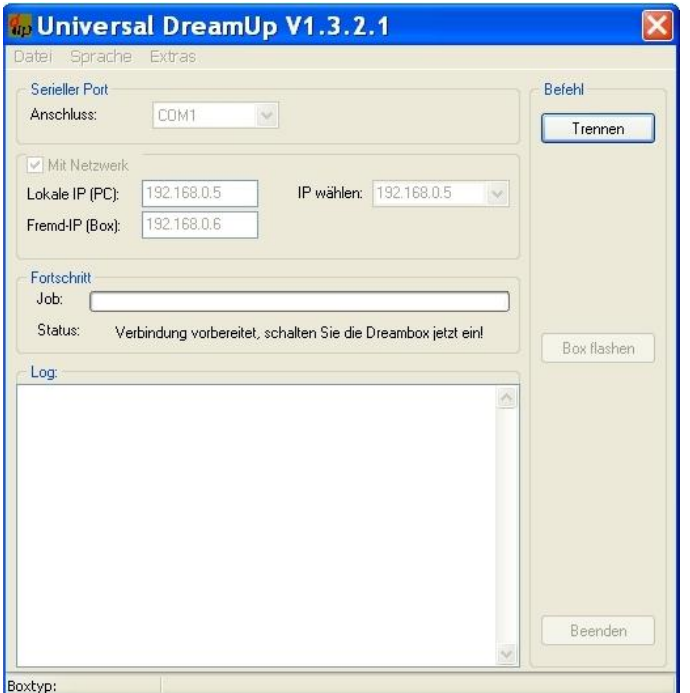

**den "Verbinden"-Knopf anklicken und dann das Netzkabel der Box wieder einstecken bitte nun warten**

**nachdem der flash loader zur Box übertragen wurde, wählen Sie über den Knopf "Box flashen" die Betriebssoftware aus**

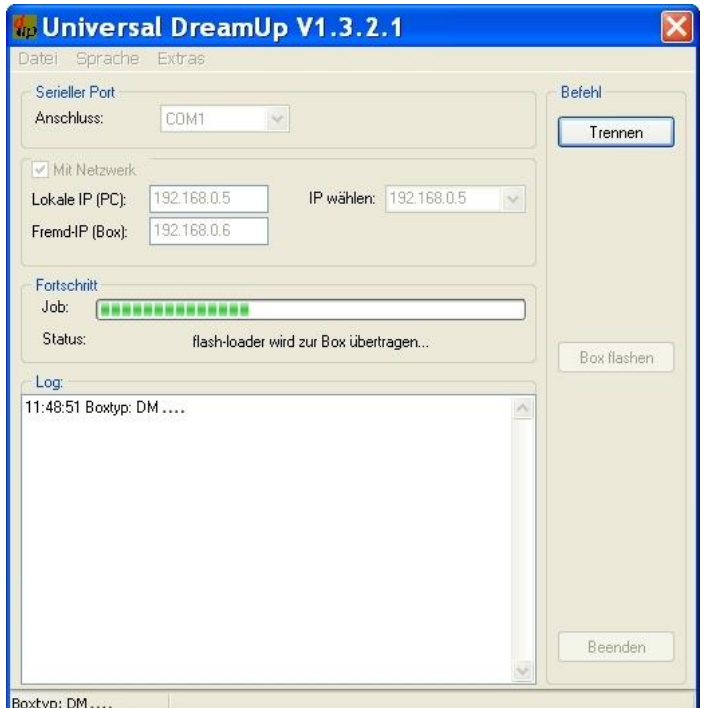

**Betriebssoftware auswählen und auf "Öffnen" klicken'**

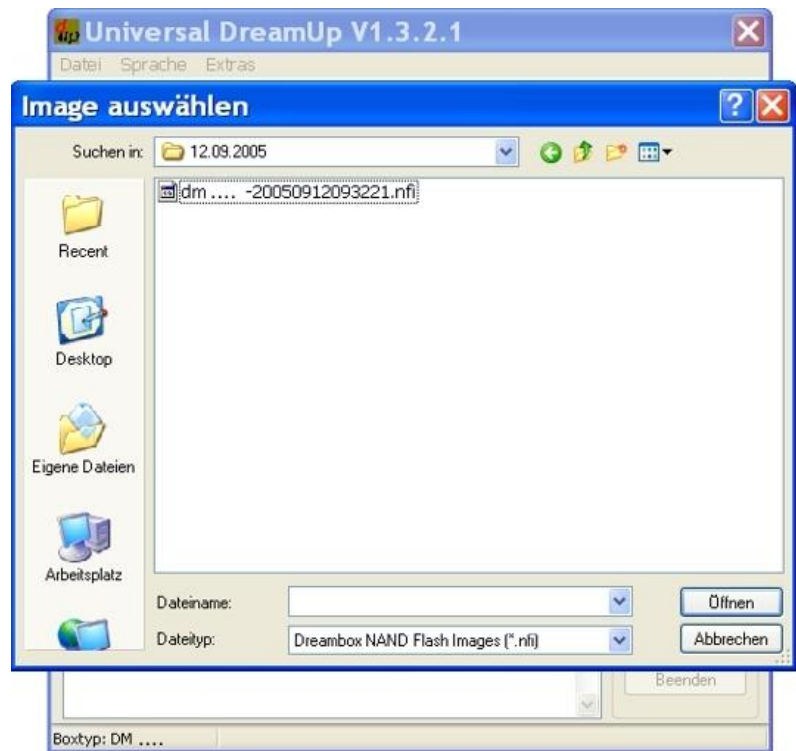

**Das Hochladen wird gestartet, bitte warten**

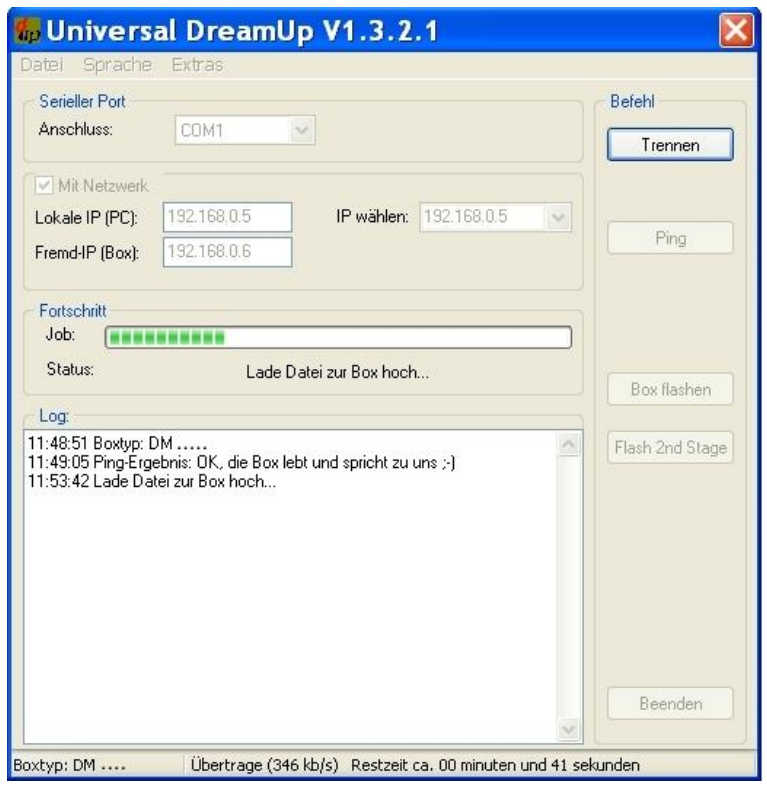

**Box kopiert die neue Betriebssoftware in den Flashspeicher, bitte warten**

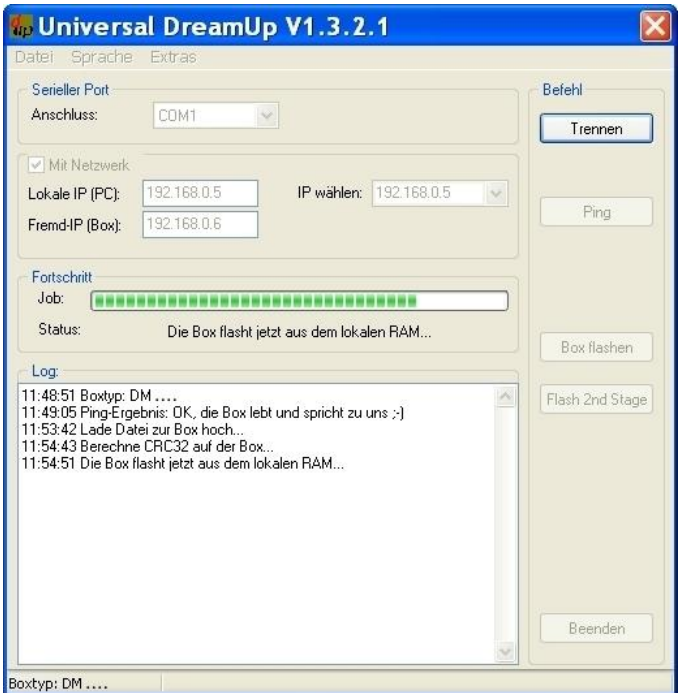

**Die Box wurde erfolgreich geflasht", bitte dann auf "OK" klicken auf "Trennen / dann Beenden" klicken Box neu starten**

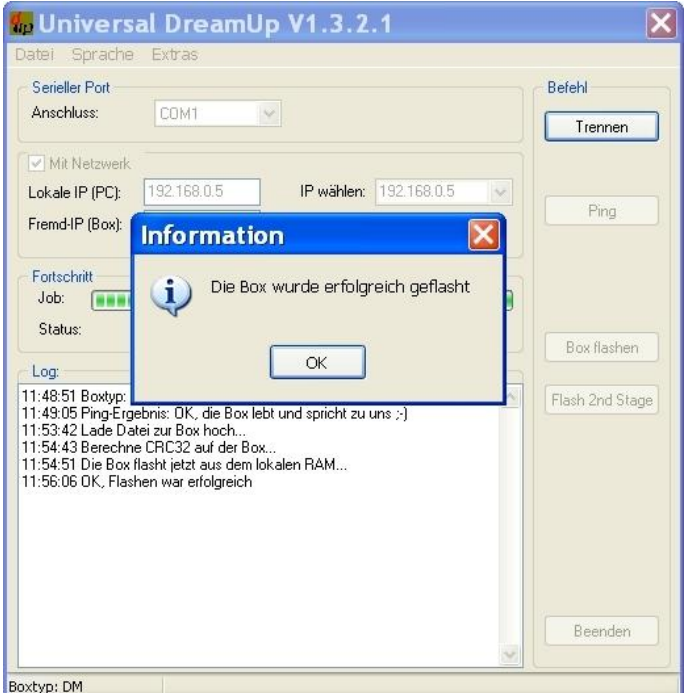